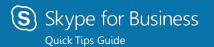

# PC Contacts, Presence, and IM

### Find someone

To connect with people in your organization:

Type a name in the Search box. As soon as you do, the tabs below the Search field change from this: to this:

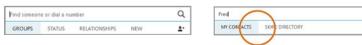

Frederik

# Add a contact

Once you find a person, add them to your Contacts list for quick access.

- 1. Right-click the name in the search results.
- 2. Click Add to Contact List.
- Add your new contact to a group, as needed.

### View a contact card

- 1. Click a contact picture.
- 2. Click the Contact Card button to open the Contact Card.

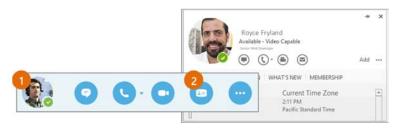

### Create a group

×

Other Contacts

Pater FTF

Set up a group for each team you work with so you quickly see who's available, or communicate with the entire team at once.

- 1. Click the Add a Contact button.
- 2. Select Create a New Group.
- 3. Begin typing your new group name.

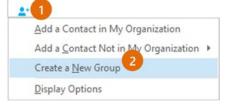

| New Group                                                    |  |
|--------------------------------------------------------------|--|
| To add contacts, drag from another group or add from search. |  |

### Send an instant message

Use instant messaging (IM) to touch base with your contacts right away.

 In your Contacts list, point to the contact you want to IM. If you want to IM with more than one contact, hold down the **Ctrl** key and click each contact name.

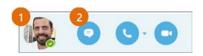

- 2. Click the IM button.
- Type your message and press the Enter key on your keyboard.

Need to add someone to the IM?

From the main Skype for Business window, drag a contact pic onto the IM window.

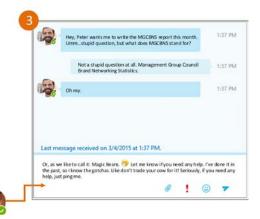

#### 

Change Privacy Relationship

See Contact Card

# How do I change my Presence?

If your presence is:

Available \*

Be Right Back \*\*

Presence is automatically set based on your Outlook calendar; however, you can change it temporarily, as needed. Presence status is a quick way for other people see whether or not you're free to chat. Here are the presence settings you can change:

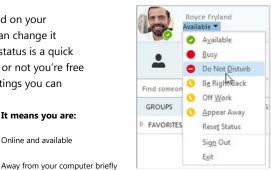

|   | De Right Dack          |                                                                                                    |                                                       |
|---|------------------------|----------------------------------------------------------------------------------------------------|-------------------------------------------------------|
| • |                        | · · · · · · · · · · · · · · · · · · ·                                                                                                    |                                                       |
| 0 | Away *, **             | Logged on, but have been away from compo<br>period of time.                                                                                                    | uter for a                                            |
| 0 | Off Work **            | Not working or not available                                                                                                    |                                                       |
| • | Busy *, **             | Hard at work and shouldn't be interrupted                                                                                                    |                                                       |
| • | In a call *            | In a Skype for Business call (two-party call)<br>In a meeting (using Skype for Business or Outlook)<br>In a Skype for Business conference call (Skype meeting<br>with audio) |                                                       |
| • | In a meeting *         |                                                                                                    |                                                       |
| • | In a conference call * |                                                                                                    |                                                       |
| • | Do Not Disturb **      | Do not want to be disturbed. You will see IMs, but only if you're both in the same Workgroup.                                                                                |                                                       |
| • | Presenting *           | Giving a presentation                                                                                                    | * Set automatically for you<br>based on your keyboard |
| € | Out of the office      | Set to OOF in your Outlook calendar                                                                                                    | activity or Outlook<br>calendar.                      |
| 0 | Offline *              | Not signed in                                                                                                    | ** You can set your<br>presence to this anytime       |
| ? | Unknown                | Presence can't be detected                                                                                                    | you want.                                             |

It means you are:

Online and available

# Add audio, video and share files in an IM conversation

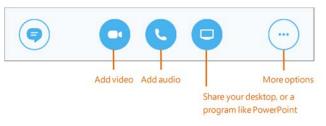

### Switch between conversations

If you have several conversations or meetings going on at the same time, Skype for Business displays them all in one place, so you can toggle between them.

Click a tab on the left to view an IM conversation.

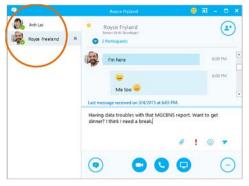

### Find a previous IM conversation

If you use Outlook and Exchange, Skype for Business automatically saves your IM conversation history. To view or continue a previous IM conversation or see an IM request you missed:

- Click the Conversations tab. 1.
- Click the **All** or **Missed** tab. If you 2. don't see the conversation you're looking for, click View More in Outlook at the bottom of the list.
- 3. Double-click the conversation that you want to open.

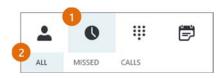